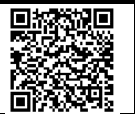

## **This document describes the necessary steps to setup the Panasonic SIM card together the 4G router TP-LINK MR100.**

Follow the steps below to connect your router to internet (For more information look on router's manual):

- 1) Install the antennas and position them upwards.
- 2) Insert the nano SIM card into the slot until you hear a click.
- 3) Connect the power adapter. The power source shall be near the device and shall be easily accessible.
- 4) Connect your computer to the router:

Method 1 wired: Connect your computer's ethernet port to the LAN port on the router via an ethernet cable. (Note: If your computer is set to Static IP Address, please change it to Automatic IP Address (DHCP)).

Method 2 wirelessly: Use the default SSID (Wireless Network Name) and Wireless Password printed on the product label of the router to connect wirelessly.

- 5) Launch a web browser and type in [http://tplinkmodem.net](http://tplinkmodem.net/) or [http://192.168.1.1.](http://192.168.1.1/)
- 2) Click Quick Setup 6) Set a password and click "Let's Get Started". (Only first time, please keep safely recorded your password, as you may need it in future)
- 7) Click Quick Setup.
- 8) Select your time zone and click Next. (Note: Quick Setup is not available if your SIM card is locked. Unlock your SIM card  $\bigodot$ according to the prompt)
- 9) Fill the SIM Screen parameters as the table below and click Next.

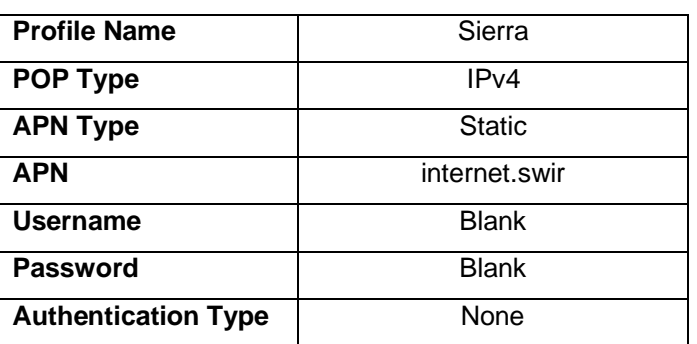

- 10) Follow the on-screen instructions to complete the setup.
- 11) Go to Advance > Network >Internet and be sure "Data Roaming" button is activated.

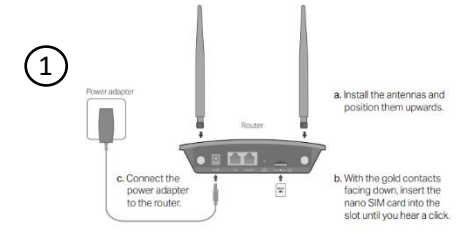

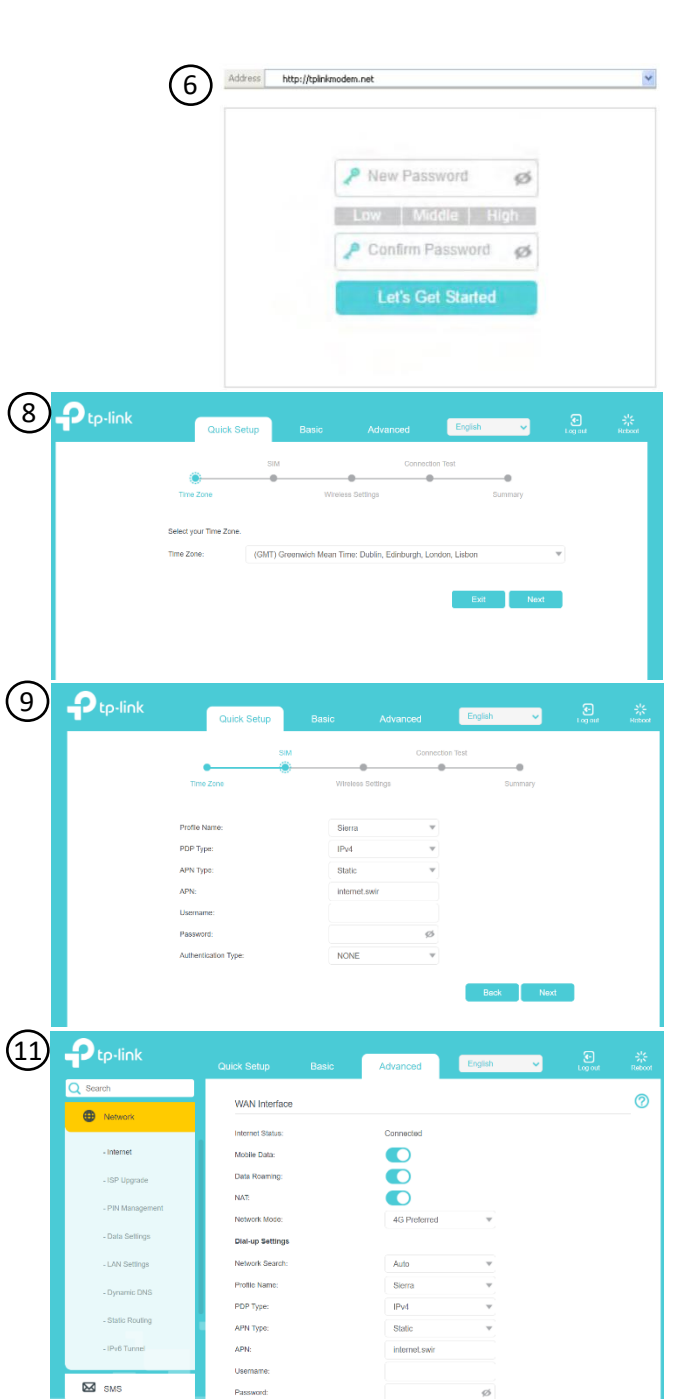

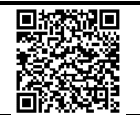

## **Please, read carefully next points. Be sure you always check the URL above for last document version.**

• Please be reminded that according to the Terms and Conditions:

*"The use of the SIM card is only intended for data usage required to use the Connectivity Services and in accordance with these General Conditions. The use for general, open, personal (private or business) communication services, such as text messages or voice telephony to any phone numbers or open internet access, even via a switching solution, use of a mobile mailbox or any other value-added services, is strictly prohibited. Any violation of this provision shall be deemed misuse of the provided SIM cards and shall entitle Panasonic to block them without notification and to terminate the Connectivity Services for cause immediately."*

Start of the service

Once the SIM card is shipped, an automatic process is started to activate the SIM card, note that this process can take up to 14 days, once SIM card is activated, you can start to use it.

*Important! Please, note that for security reasons if activated SIM card is not used in the next 3 months, the SIM card will be deactivated.*

• End of the Service

To use the SIM card, you must have a valid subscription, if you do not have it yet, please contact your dealer or Panasonic Sales Office. If SIM card is used without having a valid subscription, SIM card will be deactivated, note that once SIM card is deactivated, SIM card can not be activated again, so a new SIM card will be required.

• SIM Card Technical Support

If you need technical support, please send an email to: [aircon\\_iot@eu.panasonic.com](mailto:aircon_iot@eu.panasonic.com)

*IMPORTANT! Please, note that for any support request you mustsend a picture of the SIM card showing the numbers marked on the image below.*

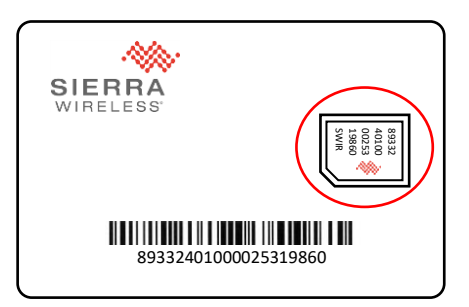